# Thank you for joining GXS/OpenText and LIDS for the Image and Attribute call today

- The call will begin at approximately 11am ET and run for approximately 1 hour.
- The line will remain silent until the start of the call.
- All lines will be muted. Any questions can by submitted via the Q&A panel in top of the menu of the application.
- All submitted questions will be answered and posted to the LIDS landing page next week.
- This session will be recorded, if you do not wish to be on a recorded call, the recorded session will be posted to the LIDS landing page next week.

www.gxs.com/lids

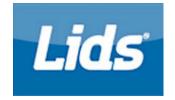

### **OPENTEXT**

#### The Power of Information

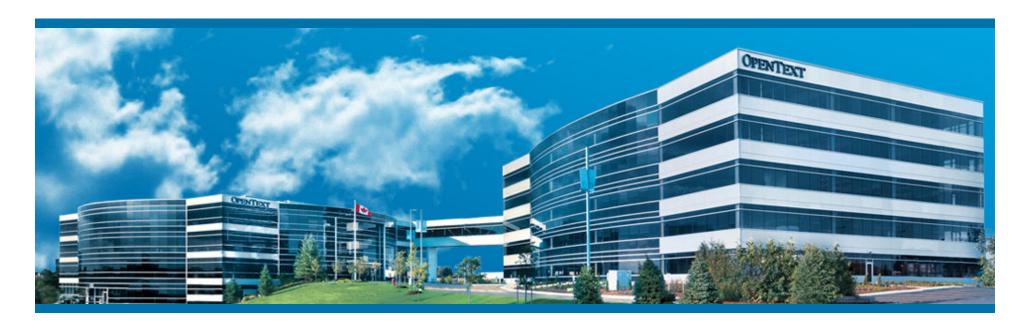

LIDS Sports Group
Image & Extended Attribute Initiative
Webinar
06/25/2015

# **Agenda**

- Introductions
- Business Drivers
- Extended Attributes and Images
  - ➤ A Brief History
  - > Partnership with GS1 and the Retail Community
  - Current Status
- How Vendors Use the Catalogue
- Providing Extended Attributes via OpenText/GXS
- Providing Images via OpenText/GXS
- A Vendor's Perspective
- Q & A

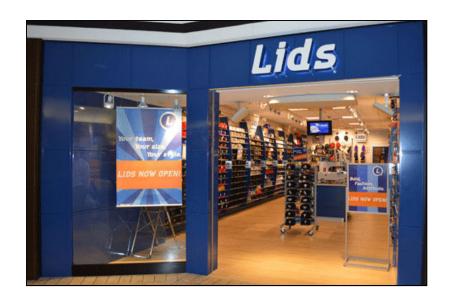

### Introductions

# OPENTEXT GXS

- ❖ Kenny Terhurne

   Customer Manager KTerhurn@opentext.com
- ❖ Jake Divjak Customer Manager JDivjak@opentext.com

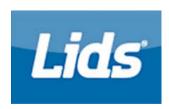

❖ Megan Hayes – LIDS Product Operations Manager Megan.Hayes@lids.com

# LIDS and Macy's Expectations

Image and Attribute Letter Notice

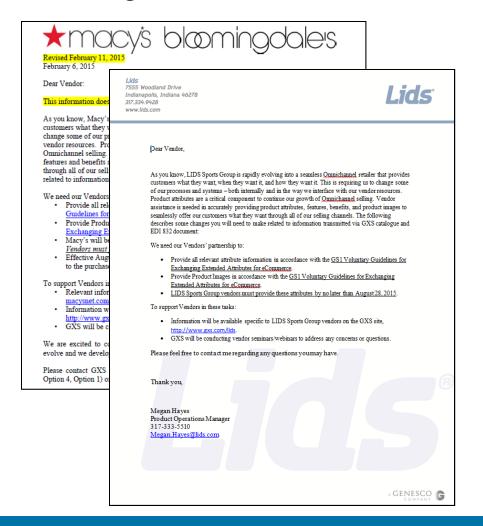

 Start working with OpenText/GXS to Learn the Upload Process

- Visit OpenText/GXS Landing Pages created especially for both LIDS and Macy's initiatives
- www.gxs.com/LIDS
- www.gxs.com/Macys

### **Business Drivers**

Business Leaders from all areas are asking for the same thing... More Product Data!

#### E-com

- > Need product attributes to enhance our search engine capabilities on the Web
- Need details on products to meet consumer demand
- Need automated process to retrieve images and copy from our suppliers
  - Spending too much time chasing images and copy
  - Can't publish to the Web without it. Affecting speed to market

#### Supply Chain

- Need information to label package hazardous for shipping
- Need dimensional/weight information to maximize carton size for shipping

#### Merchants

- Need to see image of item at time of order to review product
- Need attributes for enhanced business intelligence analytics
- Need Market Images

#### Stores

- Need image to help locate item for consumer
- Need image for promotional/advertising event setup

### **E-Commerce Trends**

- E-Commerce sales are predicted to continue double-digit growth
- 70% of consumers research online before they shop in stores
- 36% connect to the web while in stores
- It is estimated that digital interactions influence 50 cents of every dollar spent in stores

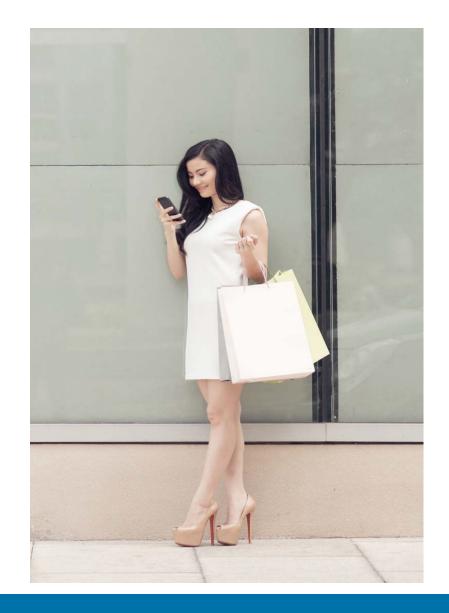

#### E-commerce Item Set-up Challenge

#### Ordering a hat/PO create:

- Style Number
- 20 digit Style Description
- Color Description
- NRF Color Code
- Size Description
- NRF Size Code
- UPC Number

#### Selling a hat with extended attributes:

- New Era
- Structured Fit
- Mid Crown
  - Flip Bill
    - 100% Polyester
      - Team Designation
      - Stretch Fit
      - Raised Embroidery
      - Diamond Era 39THIRTY Cap
      - Moisture Absorbing Sweatband
- Dry clean
- Lots of images

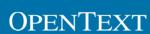

#### **Need for Images**

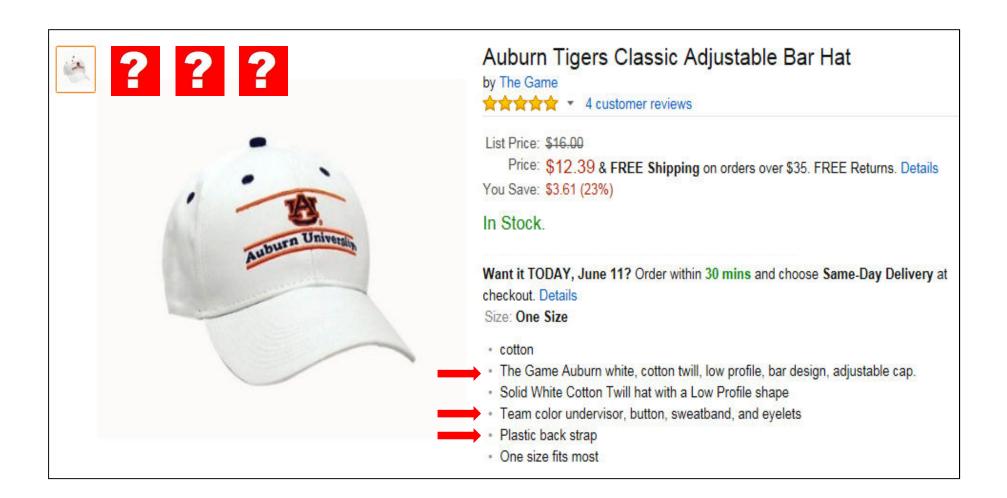

#### **Increase Sales**

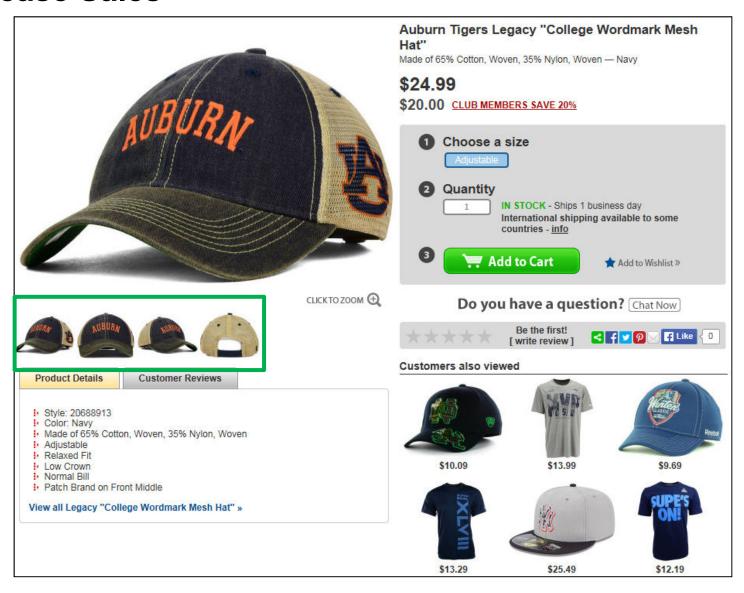

### **Current Business Process for Most Retailers**

- Creating Multiple Spreadsheet Formats
- Shooting Multiple Image Formats
- Running Around the Building Gathering Data
- Email Attachments
- Snail mail
- DVD/CD
- Drop Box
- Manual FTP

2 to 4 Additional Weeks to Start Selling on e-commerce Site

# Manual item setup = supply chain inefficiency

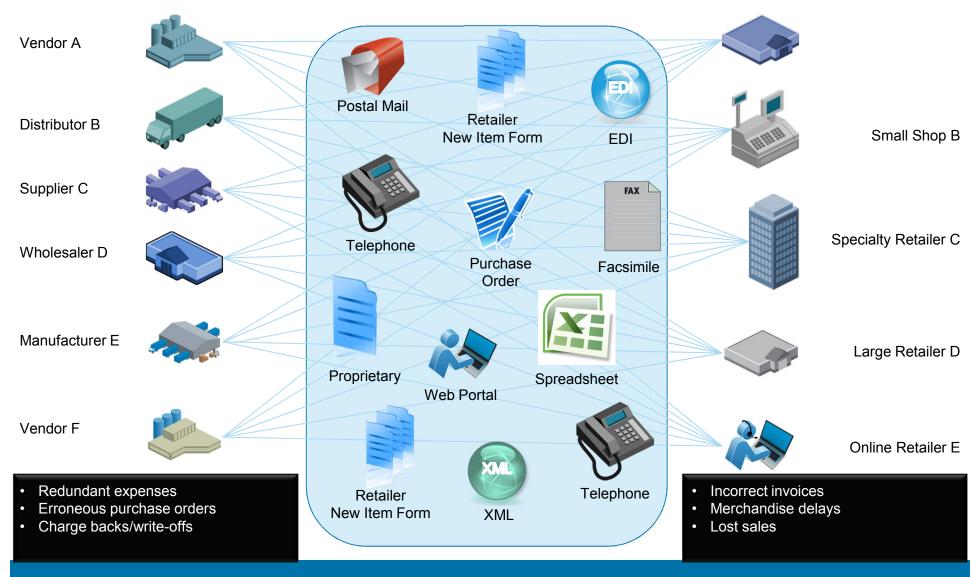

# Who is asking for Extended Attributes?

- Many different retailers participate across different segments of the industry.
- Leading retailers have already sent out letters to their trading partners asking for this information.
- There are recorded webinars for reviewing retailer requirements on the OpenText/GXS landing pages.
- Common goals:
  - Understanding of required attributes and their definitions.
  - Collaboration with retail industry leaders
  - Partnership with GS1

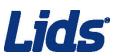

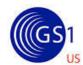

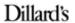

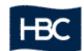

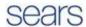

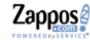

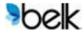

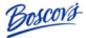

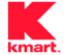

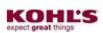

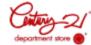

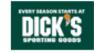

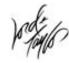

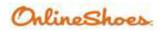

# **Extended Attributes and Images - Status**OpenText/GXS Customer Focus for 2015

- Partner with key retailers and vendors on the GS1 Committees:
  - Phase 2 of General Merchandise and Apparel
  - Sporting Goods
  - Hardlines
- Partner with key retailers on enablement of extended attributes and images:
- OpenText/GXS Program Support includes:
  - Landing page for each retailer
  - Support for vendor enablement
  - Educational Webinars
- OpenText/GXS Winner of the GS1 2015 Solution Provider Excellence Award

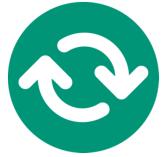

# Extended Attributes and Images - Status GS1 Extended Attribute Guide

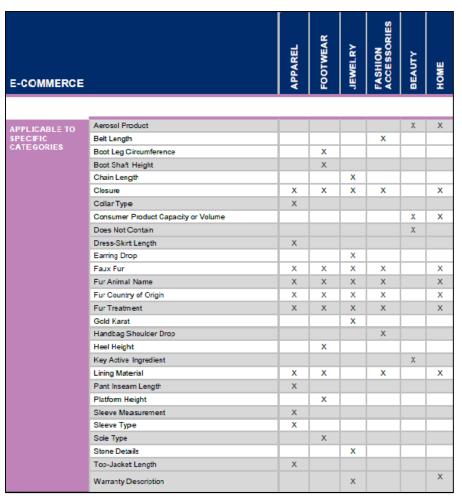

The example here is taken from the GS1 Extended Attribute Guide Phase 2

- Just released May 2015
  - Added additional attributes
  - Added code lists
- Current Guideline is available on the OpenText/GXS landing page:
  - <a href="http://www.gxs.com/catalogue">http://www.gxs.com/catalogue</a>
     <a href="extended attributes">extended attributes</a>
     <a href="http://www.gxs.com/catalogue">http://www.gxs.com/catalogue</a>
     <a href="extended attributes">extended attribute</a>
     <a href="http://www.gxs.com/catalogue">Guide Phase 2</a>
- Attributes that do not apply to a item, will not need populated:
  - Example #1 = <u>Fur Animal Name</u>- if fur isn't present on item, do not populate.
  - Example #2 = <u>Heel Height-</u> doesn't apply to hats, no need to populate.

#### **How Guidelines Can Benefit the Process**

#### **Vendor Benefits**

Consistent Brand Representation

Eliminate Many Existing Manual Labor Intensive Processes

Produce One Set of Images and Attributes for All Retailers

Reduce the Need to Provide Samples for Retailers to Handle Their Own Photography

Allows Product Images & Attributes to be Provided Much Earlier in the Business Process Cycle (Pre-Marketing Possible)

#### **Retailer Benefits**

Create a Homogenous Customer Experience For Omni-Channel

Consistent Format and Transport from Vendors

Eliminate Many Existing Manual Labor Intensive Processes

Less Errors in Matching Images and Attributes to Product

Publish Product Earlier in the Process – Speed to Market!

# **OpenText/GXS Active Catalogue**

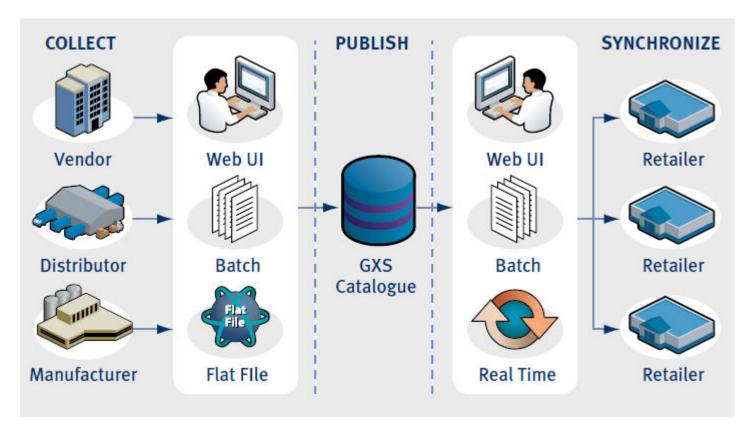

OpenText/GXS Active Catalogue enables item synchronization for all of your trading partners through a single source

### **Preparing to Load Attributes and Images**

- Understand the required attributes
  - Review Trading Partner and OpenText/GXS image and attribute information
- Obtain the required attributes
  - Review online resources (Trading Partner Landing Page or online OpenText/GXS
     Catalogue Documentation) to identify what attributes you should be providing
- Transform your data into the industry standard/Catalogue attribute format
  - Guides and Templates available at:
     <a href="http://www.gxs.com/catalogue extended attributes">http://www.gxs.com/catalogue extended attributes</a>
  - Update your processes to support the required attributes (EDI maps, User Interfaces, etc.)
  - Guides and Templates available at OpenText/GXS Trading Partner Landing pages or: <a href="http://www.gxs.com/catalogue extended attributes">http://www.gxs.com/catalogue extended attributes</a>

# How Vendors Use the OpenText/GXS Catalogue

- Vendors can access their catalogues in a number of ways
  - 832
  - CSV
  - Web User Interface (UI)
  - Web Services
- No method is mutually exclusive. Most vendors use a combination of methods to publish and update their item information.
- If using OpenText/GXS to host images you must use
  - Web Services
  - User Interface (UI)
- EDI 832 does not support loading physical images
  - Supports the Image URL and image information

# **Uploading Attributes via the Web**

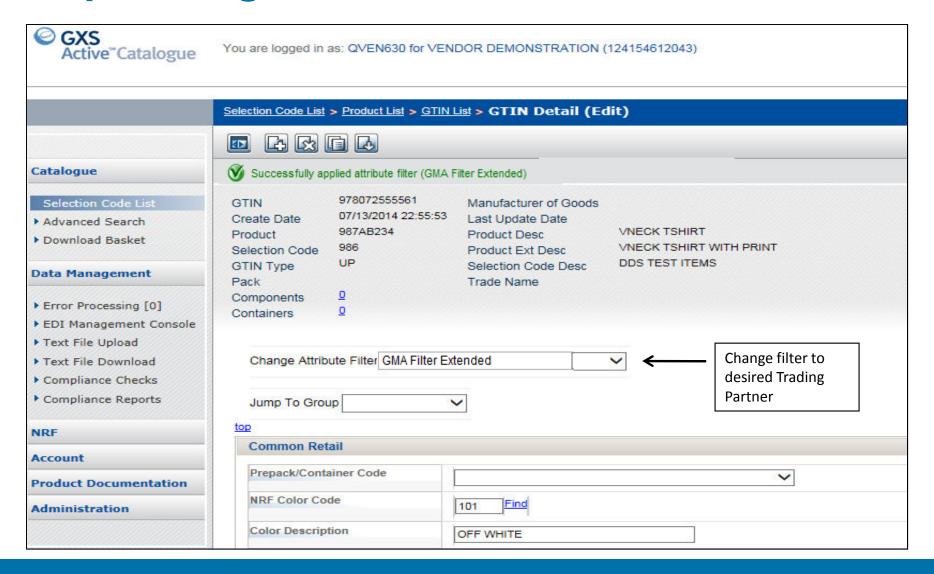

# Uploading Attributes via a CSV File

- Download the CSV template from the Trading Partner landing page
  - www.gxs.com/macys
- Fill out the CSV template offline with all of the required information.
- Once complete, convert the file to a text file, and save to a location on your computer.
- Two separate.csv templates:
  - Attributes
  - Images

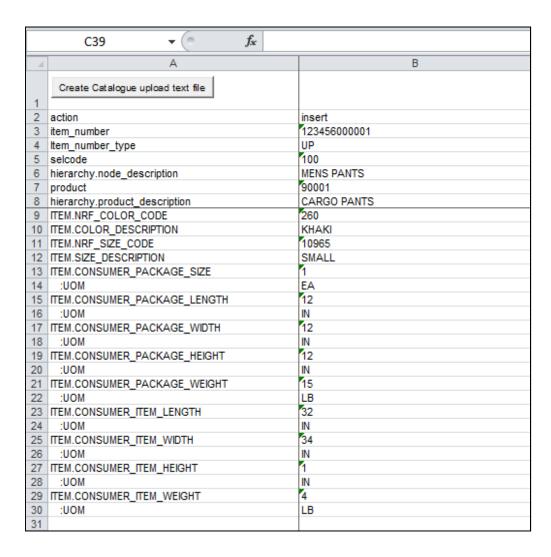

# **Uploading Attributes via a CSV File**

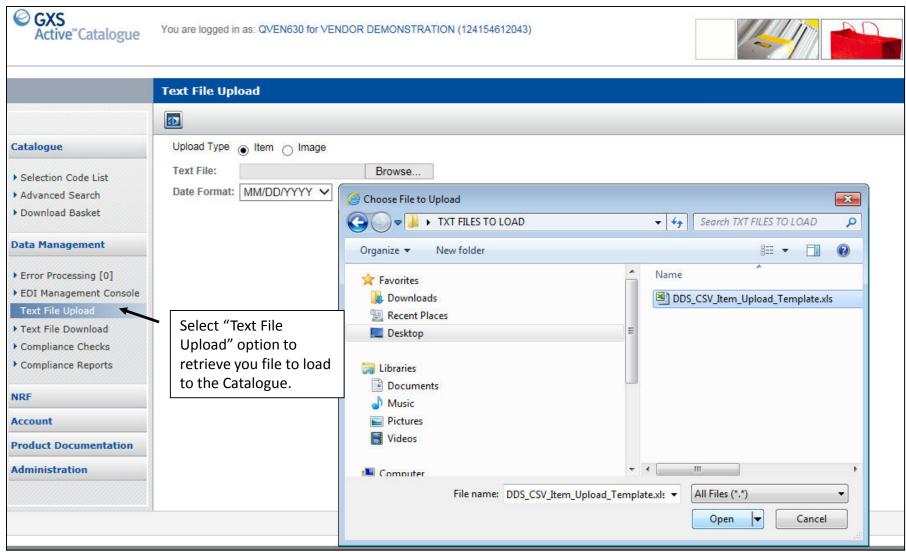

# **Uploading Attributes via an 832**

- If you are currently updating your Catalogue with the 832, you can reference the batch guide when adding additional attributes to your map.
- This is available to download on the Catalogue website, as well as the Extended Attribute Guideline.

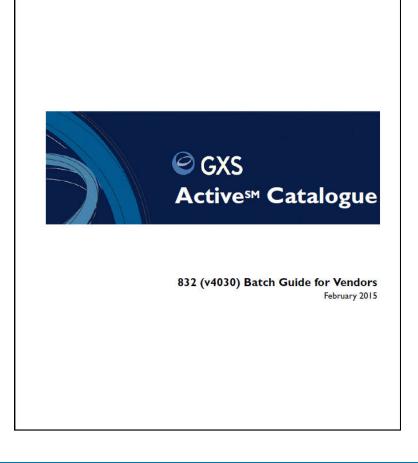

- The Catalogue can support your physical images and/or your image information.
  - The physical image can be loaded to the Catalogue by:
    - Web Services
    - Web User Interface
  - The image URL and information can be loaded to the Catalogue by:
    - Web Services
    - Web User Interface
    - 832
    - CSV File Template

#### **Options for Image Uploading**

Option 1: Load Physical Image

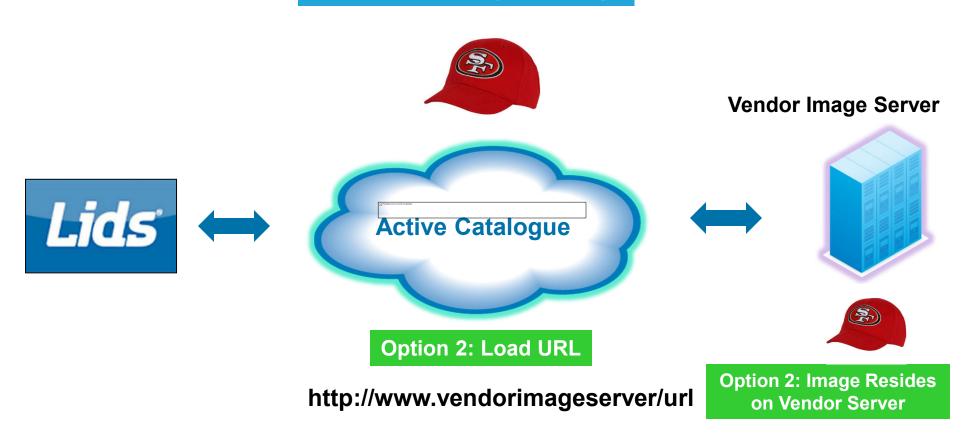

- When you choose to load or update your images or image information via the Catalogue, you should first download the following guides:
  - GS1 Image and Attribute Guide
    - <u>http://www.gxs.com/catalogue\_extended\_attributes</u>
  - GXS Brower Interface User Guide for Vendors
    - https://catalogue.gxs.com
  - GXS Image Actions Template for Catalogue Image Data for CSV
    - https://catalogue.gxs.com
  - GXS Web Service Guide
    - https://catalogue.gxs.com

- When loading your image information via the User Interface(UI)
  - Click on the hyperlink under "IMAGE"
  - Fill in the image information
    - Image file name
    - File type (jpg)
    - Location
    - etc

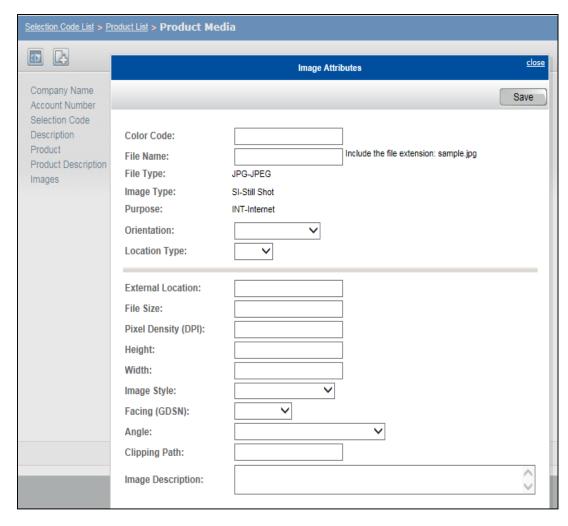

 Once your image information is loaded, you can then load your physical image if you have not loaded to an external FTP or URL location.

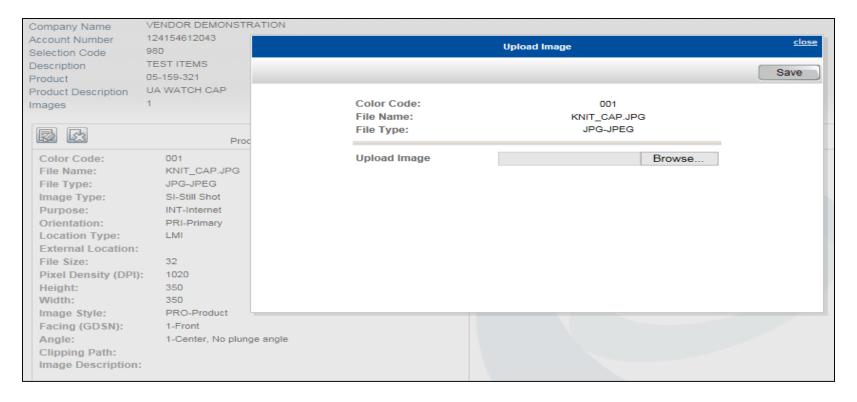

- You can load Style or Style/Color images at the Product Level, as well as multiple images facings at both levels
- GTIN level supports the ability to load multiple facings
- Images and Image Information are immediately available for your trading partner once you see that it has been saved successfully.

| <u>Product</u> ∆ | Description   | Create Date | Last Update Date | GTINs | GTIN Filter | Images    |
|------------------|---------------|-------------|------------------|-------|-------------|-----------|
| <u>123-456</u>   | OPEN TOE SHOE | 07/13/2014  | 10/20/2014       | 2     | 2           | 1         |
| 987AB234         | VNECK TSHIRT  | 07/13/2014  | 07/13/2014       | 2     | 2           | 1         |
| ALL-LEVEL-IMAGE  | MANS SHOE     | 08/25/2014  | 12/22/2014       | 7     | 7           | <u>12</u> |

- Using this CSV Image Template, you can see how to upload the Style/Color Level Image information to your Catalogue.
- After loading the images information you would then load the physical image separately if you choose to load image on OpenText/GXS.

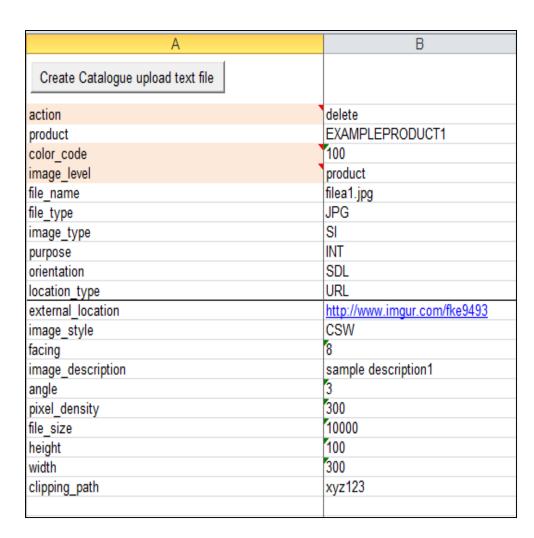

 If you choose to load Image Attributes at the GTIN level, you can use a similar template that has most of the same information.

#### Two separate.csv templates:

- Attributes
- Images

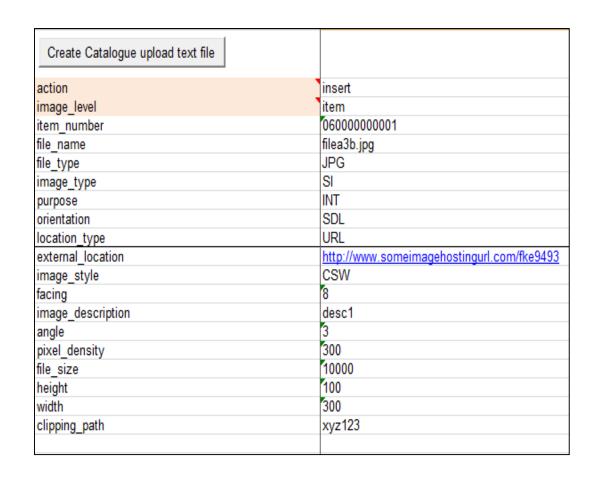

• If you choose to use the 832 to load your Image information, you should download the latest Batch Guide to be sure you can support all of the required segments for uploading.

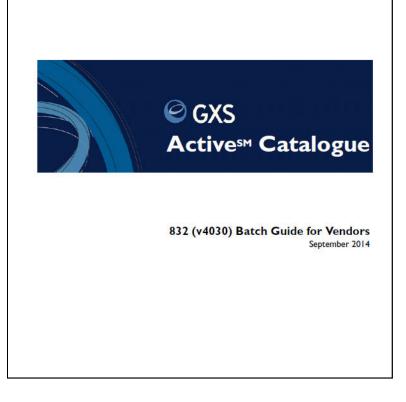

- If you are set up for Web Services
  - Consult the Web Services
    Guide to make sure that
    all of the necessary
    information is included.

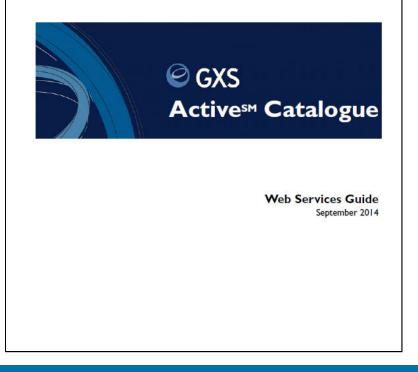

### **Preparing to Load Items into GXS**

- Visit the GS1 Attribute and Image website for information that can help you implement a strategy within your company.
- http://www.gs1us.org/DesktopM odules/Bring2mind/DMX/Downl oad.aspx?command=core\_dow nload&entryid=1467&PortalId= 0&TabId=785
- Two Separate Guides:
  - GS1 Attribute Guide
  - GS1 Image Guide

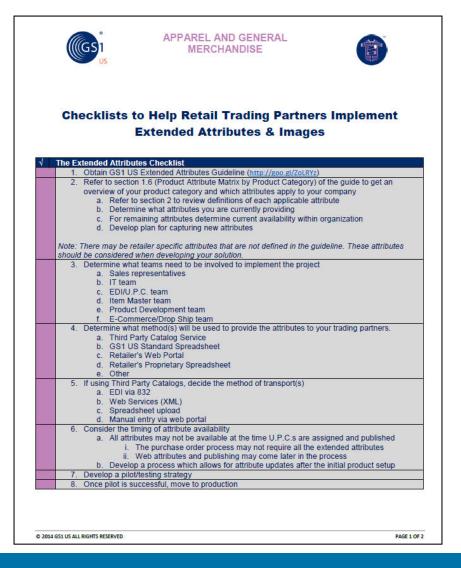

### Readings

- To see how another company has implemented the use of images, J.Renee and GS1 authored a white paper that is very informative.
- http://www.gs1us.org/DesktopM odules/Bring2mind/DMX/Downl oad.aspx?Command=Core\_Do wnload&EntryId=1274&PortaIId =0&TabId=785

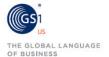

#### CASE STUDY

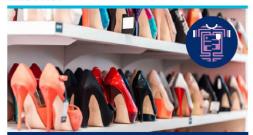

#### J.Reneé

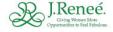

J.Reneé Leads the Effort to Apply GS1 Standards to Product Imagery

#### CHALLENGE

Visual representation of products is essential to sales. However, the complexities of image sharing among retail trading partners had reached dramatic proportions without a common set of guidelines to govern technical requirements, delivery methods or, indeed, any universal standards on what, how or when, visual imagery should be exchanged between partners.

The explosion of eCommerce, in addition to brick-and-mortar stores, further complicated image delivery management to nearly uncontrollable levels. Consider that until the wide adoption of standards, a manufacturer supplying a dozen retailers could be asked to supply product images in a dozen different ways.

#### SOLUTION

By adopting GSI Standards and guidelines that govern visual imagery in conjunction with those standards already in use by industry trading partners, the labor-intensive process of getting images to retailers who need them to sell products has been streamlined—and greatly enhanced.

#### BENEFITS

Suppliers now have a single set of guidelines to follow for sharing product images, and affording latitude in making the parameters work with internal systems. Both suppliers and retailers realize productivity gains, cost savings, enhanced speed-to-market capabilities, and marketing alignment that can maximize profitability.

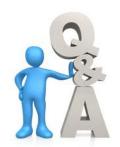

# **Q & A Session**

#### LIDS Informational Landing Page:

http://www.gxs.com/macys

# OpenText / GXS Extended Attribute and Image informational page:

http://www.gxs.com/catalogue\_extended\_attributes

#### **GXS Catalogue Documentation:**

 https://catalogue.gxs.com/QRSGUI/jsf/login/login.js px

#### GS1 Apparel & General Merchandise Page:

<a href="http://www.gs1us.org/industries/apparel-general-merchandise">http://www.gs1us.org/industries/apparel-general-merchandise</a>

<u>Updated Docs in "Product Documentation" in GXS</u> <u>Catalogue UI</u>

FAQ - posted to http://www.gxs.com/LIDS

#### **OpenText Active Catalogue Support:**

1-800-334-2255 Options 2,5,2

OR

#### **Email Catalog Customer Support:**

cataloguesupport@opentext.com

#### GXS/OpenText Contacts:

Kenny Terhurne – Customer Manager KTerhurn@opentext.com

Don Wiener – Director Retail Accounts

<u>Dwiener@opentext.com</u>

#### **LIDS Contacts:**

Megan Hayes – LIDS Product Operations Manager

megan.hayes@lids.com